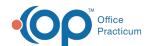

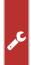

## Important Content Update Message

We are currently updating the OP Help Center content for the release of OP 20. We appreciate your patience as we continue to update all of our content. To locate the version of your software, navigate to: **Help tab > About**.

## What do I need to know about copays collected Curbside using Instamed Merchant Services?

Last Modified on 05/08/2020 10:56 am EDT

Payment taken through Instamed Merchant Services using the Curbside link:

- Payments will not appear until the following day. The copay will be part of your daily bulk file from Instamed and therefore will appear when you download that payment file. This is the same process you would follow with your payment link on your website.
- Payments collected Curbside can be viewed in Instamed fromPayment > Payment History >
   Activity Summary.
- There is no additional notice when a copay is not madeusing the link in the Curbside text message.
- You may not change the payment link in the Curbside text message. Payment is only accepted using Instamed Merchant Services.

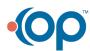